## **3 Tips** for viewing some of the files on the **Newsletter** and **Memoirs** pages

When you open many of the files on these pages you will see that they open up in a window that is created by the Adobe Reader. This is a product, invented by Adobe Systems, that is used to read a special format called "**P**ortable **D**ocument **F**ormat (pdf)." Pdf was invented back in 1993 and has become an international and industry standard. It is also the format that I am using to scan St. Joseph's Seminary historic **newsletters** and also certain *memoirs* files.

There is a pair of rather simple things that you should know; these will make life, your on-line life, a little less frustrating.

Window

**SemNet: Discussion in** 

Bob Murnane's piece on his me

playing a mean game of tennis

sday, February 22, 2011

 $1$  $19$ 

II Wall

ter.pdf - Adobe Reader

58.9%

**READY** 25%

50% 75%

100%

125% 150%

200%

Find

Olivier, S.S.

厨

**Tip #1:** The text is too small… Are you squinting too much? I am. Text size is represented as a percentage that must be pre-set somewhere (someday I'll find it) and it will change as you manipulate the size of your Adobe window. On my machine the reader opens at about 50%. So, with your mouse, grab (click) that tiny triangle, or arrowhead and a dropdown menu will display various zoom values. Select 100% - it is a good place to Guys start.

## **Tip #2:** The text is too faint…

This has been happening with my scans of the Blow Newsletter. The original copies are badly faded, but I scan them anyhow (historical value) and I hope for the best. I have found that the view is better (still not best) if you switch your pdf page window to full screen. This is done with a toggle switch that is the middle button at the top right corner of your window. One click enlarges your window to full screen; a  $2<sup>nd</sup>$  click restores it to whatever size you were using before. If you are still using one of those old Mac computers with a 3 inch monochrome screen, well… then punt.

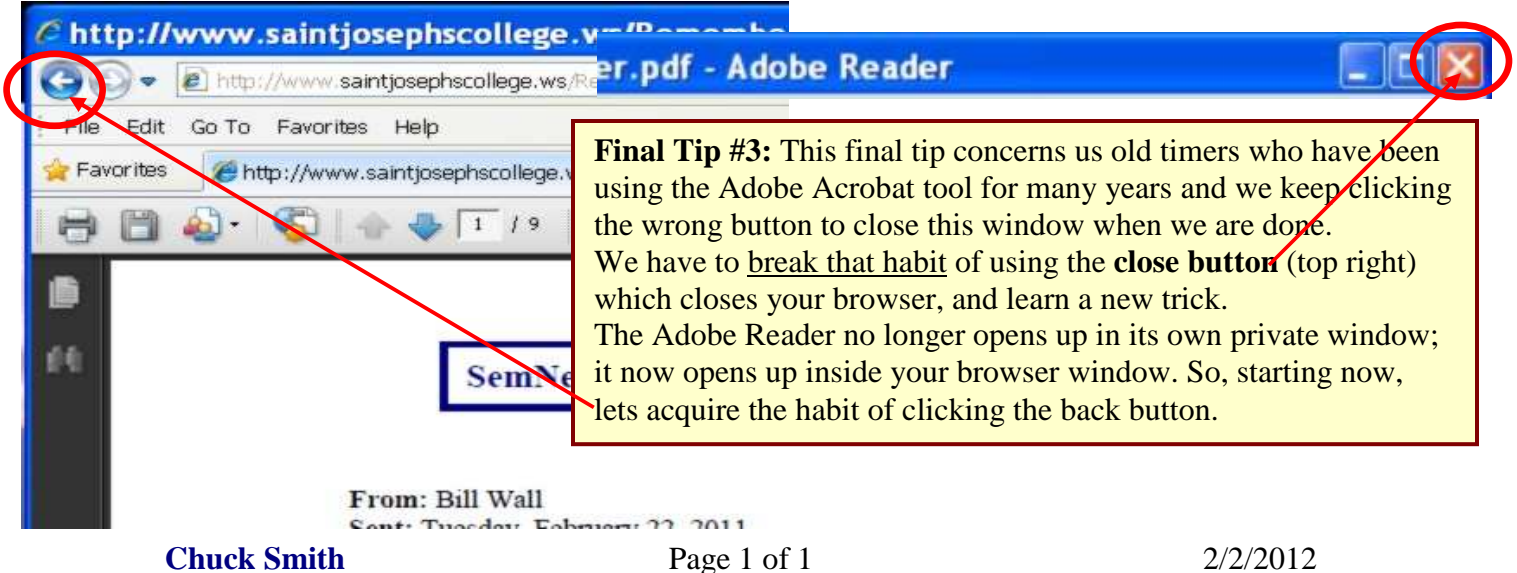